## **Основы программирования** ФИСТ 1 курс Власенко Олег Федосович

**Лекция 5 Цикл while. Enum. Обработка нажатия клавиши. Таймер. Делаем простую игру - 2.** 

**«Полет самолета» - координаты и отрисовка** // ГЛОБАЛЬНЫЕ ПЕРЕМЕННЫЕ – координаты самолета **int plane\_x = 0;** int plane\_y =  $100$ ;

// Функция отрисовки самолета **void DrawPlane(HDC hdc) {** MoveToEx(hdc, **plane\_x** + 50, plane\_y, NULL); LineTo(hdc, **plane\_x** - 50, plane\_y); LineTo(hdc, **plane\_x** - 70, plane\_y - 20);

**}**

MoveToEx(hdc,  $plane_x - 50$ , plane  $y + 30$ , NULL); LineTo(hdc, **plane\_x**, plane\_y); LineTo(hdc, **plane\_x** - 50, plane\_y - 30);

#### **«Полет самолета» - вызов отрисовки**

#### LRESULT CALLBACK WndProc(HWND hWnd, UINT message, WPARAM wParam, LPARAM lParam)

```
 switch (message)
 {
   …
   case WM_PAINT:
   {
       PAINTSTRUCT ps;
       HDC hdc = BeginPaint(hWnd, &ps);
       // TODO: Добавьте сюда любой код прорисовки
       DrawPlane(hdc);
       EndPaint(hWnd, &ps);
   }
   break;
```
{

#### **Ручное изменение высоты самолета**

```
case WM_KEYDOWN:
    switch (wParam)
    {
    case VK_UP:
        plane_y -= 20;
        InvalidateRect(hWnd, NULL, TRUE);
        break;
    case VK_DOWN:
        plane_y += 20;
        InvalidateRect(hWnd, NULL, TRUE);
        break;
    }
    break;
```
**Timer –** автоматический полет самолета (!!!) LRESULT CALLBACK WndProc(HWND hWnd, UINT message, WPARAM wParam, LPARAM lParam)

```
 switch (message)
{
 …
 case WM_CREATE:
     SetTimer(hWnd, 1, 100, 0);
     break;
 case WM_TIMER:
     plane_x += 20;
     InvalidateRect(hWnd, NULL, TRUE);
     break;
```
{

## **Enum: Перечисления (Перечисляемый тип)**

Перечисление состоит из набора именованных целочисленных констант.

#### **Синтаксис**

enum identifier { enumerator-list }

https://msdn.microsoft.com/ru-ru/library/whbyts4t.aspx

#### **Пример**

enum cardsuit { CLUBS, DIAMONDS, HEARTS, SPADES };

https://ru.wikipedia.org/wiki/%D0%9F%D0%B5%D1%80%D0%B5%D1%87%D 0%B8%D1%81%D0%BB%D1%8F%D0%B5%D0%BC%D1%8B%D0%B9\_%D1%82 %D0%B8%D0%BF

#### **Enum: Перечисления (Перечисляемый тип)**

Состояния самолета

**enum State { IN\_STOCK, IN\_FLIGHT, DESTROYED }; State plane\_state = IN\_FLIGHT;**

#### **Цикл с предусловием while**

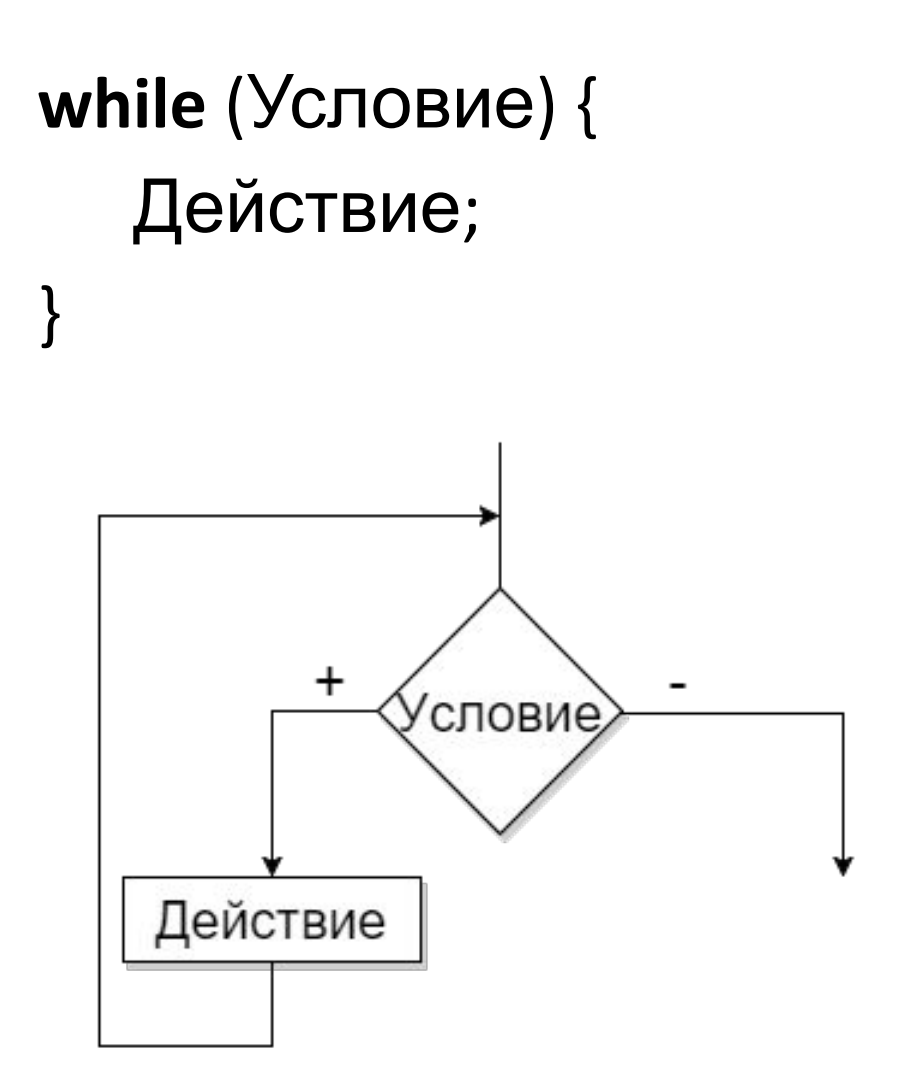

Ввод:

**34**

Вывод:

**7**

Ввод:

**1023**

Вывод:

**6**

Ввод: **9876** Вывод:

**30**

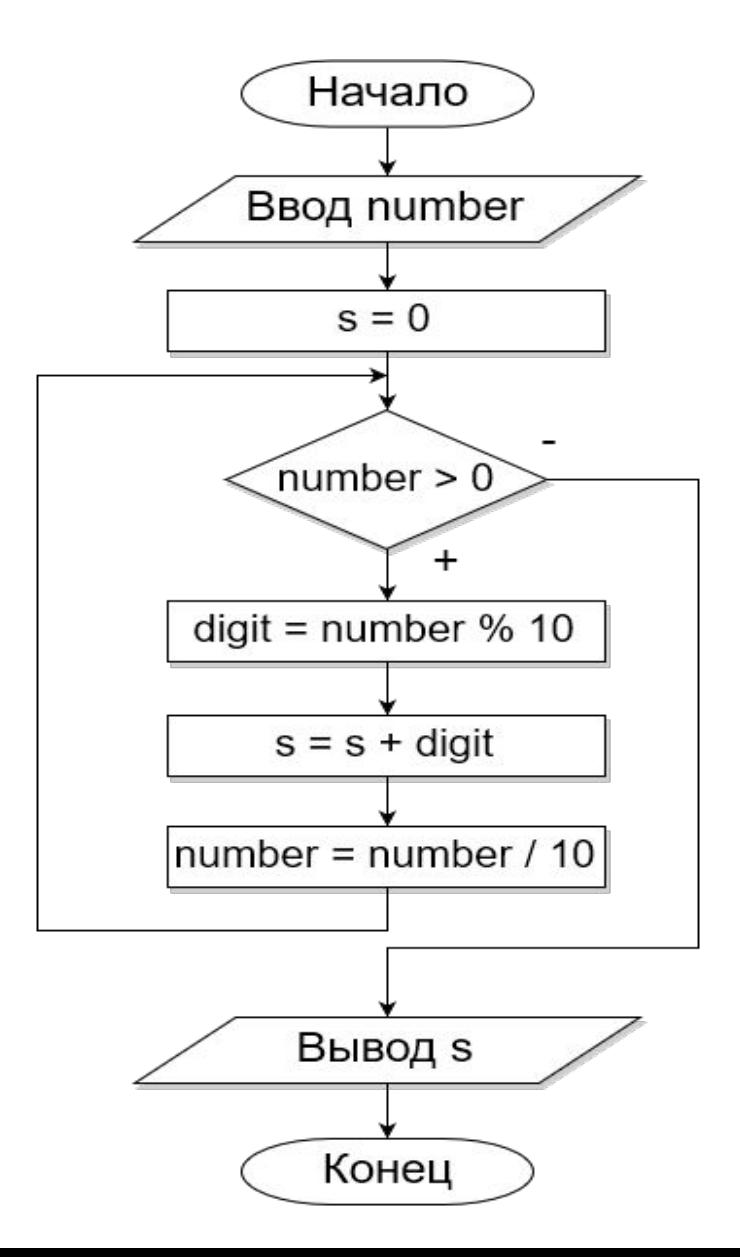

void main() {

int number;

```
scanf("%d", &number);
```
**int s = 0;**

// Вычисляем сумму цифр

#### **while (number > 0) {**

// остаток от деления на 10 это последняя

// цифра числа. Например: 129 % 10 = 9

#### **int digit = number % 10;**

// к сумме добавляем только что полученную цифру

#### **s = s + digit;**

// отбрасываем последнюю цифру числа

```
// Например: 129 / 10 = 12
```

```
number = number / 10;
```

```
}
printf("s=%d\n", s);
```
ТРАССИРОВКА!

Ввод:

**10235**

Вывод:

**11**

# Делаем игру «Меткий зенитчик»

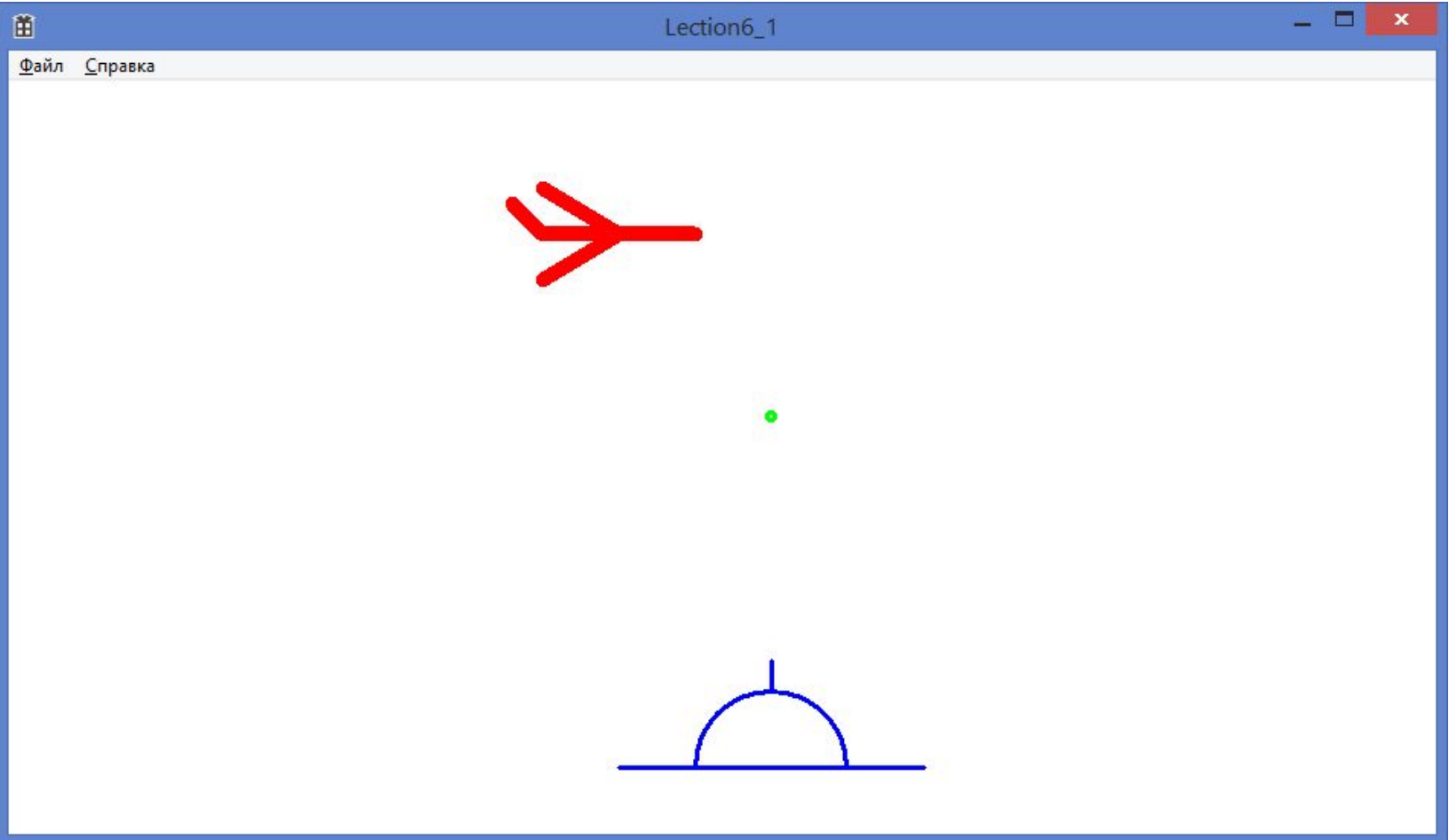

## **Константы и подключаемые файлы**

// Lection6\_1.cpp: определяет точку входа для приложения.

```
//
#include "stdafx.h"
#include "Lection6_1.h"
```

```
#define _USE_MATH_DEFINES
#include <math.h>
```
#define MAX\_LOADSTRING 100

// Глобальные переменные: HINSTANCE hInst; WCHAR szTitle[MAX\_LOADSTRING]; WCHAR szWindowClass[MAX\_LOADSTRING];

### **Функция WndProc (1)**

```
LRESULT CALLBACK WndProc(HWND hWnd, UINT message, 
WPARAM wParam, LPARAM lParam)
```

```
switch (message)
\{…
case WM_CREATE:
   SetTimer(hWnd, 1, 100, 0);
   break;
case WM_TIMER:
   CheckContact();
   MovePlane();
   MoveBullet();
   InvalidateRect(hWnd, NULL, TRUE);
   break;
```
 $\{$ 

### **Функция WndProc (2)**

```
case WM_PAINT:
{
   PAINTSTRUCT ps;
   HDC hdc = BeginPaint(hWnd, &ps);
   // TODO: Добавьте сюда любой код …
```

```
DrawPlane(hdc);
DrawCannon(hdc);
DrawBullet(hdc);
```

```
EndPaint(hWnd, &ps);
}
break;
```
### **Функция WndProc (3)**

```
case WM_KEYDOWN:
   switch (wParam)
    { 
   case VK_LEFT:
       MoveCannonLeft();
       InvalidateRect(hWnd, NULL, TRUE);
       break; 
   case VK_RIGHT:
       MoveCannonRight();
       InvalidateRect(hWnd, NULL, TRUE);
       break; 
   case VK_RETURN:
       ShotCannon();
       InvalidateRect(hWnd, NULL, TRUE);
       break;
    }
   break;
```
…

# **Модель (глобальные данные) (1)**

```
// Глобальные переменные:
…
// самолет-мишень
int plane_x = 0;
int plane_y = 100; 
int plane_vx = 10;
int plane_vy = 0;
```
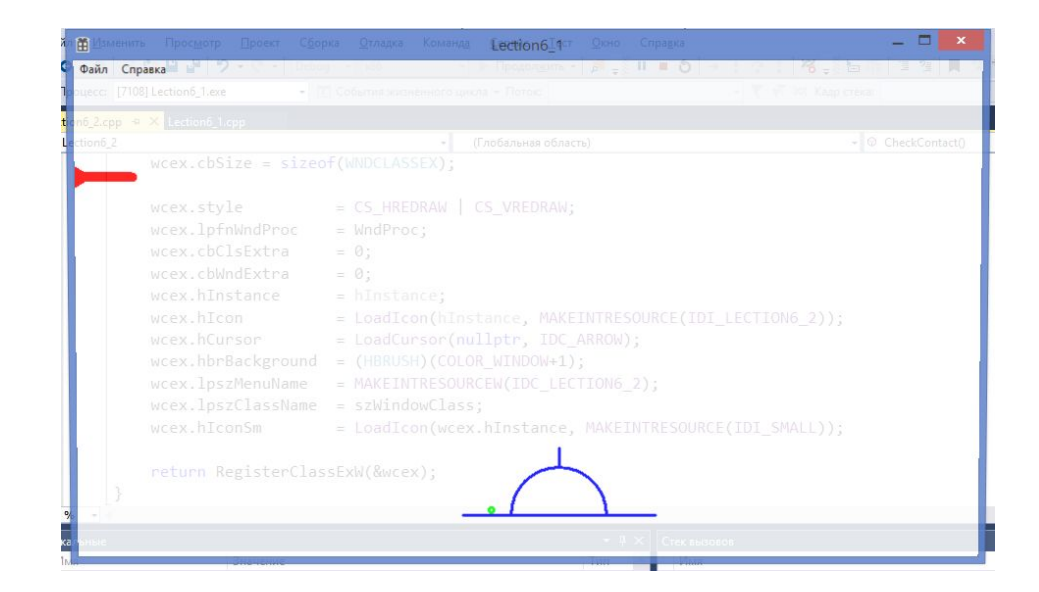

```
//int plane state = 1; // 1 - in flight, 2 - destroyed
enum State {
    IN_STOCK,
    IN_FLIGHT,
    DESTROYED
}; 
State plane_state = IN_FLIGHT;
```
# **Модель (глобальные данные) (2)**

 // пуля **int bullet\_x = 430; int bullet\_y = 445; int bullet\_vx = 0; int bullet\_vy = 0;**

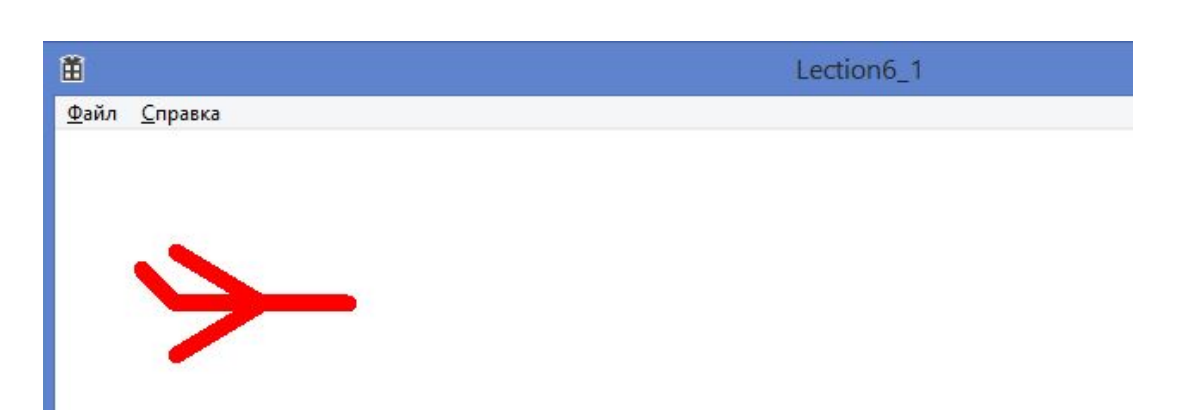

```
//int state = 0; // 0 - in stock, 1 - in flight, 2 - destroyed
State bullet_state = IN_STOCK;
```
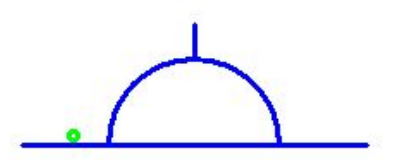

# **Модель (глобальные данные) (3)**

// зенитное орудие

**double alpha = M\_PI \* 3.0 / 2.0;** // направление стрельбы - СТРОГО ВВЕРХ

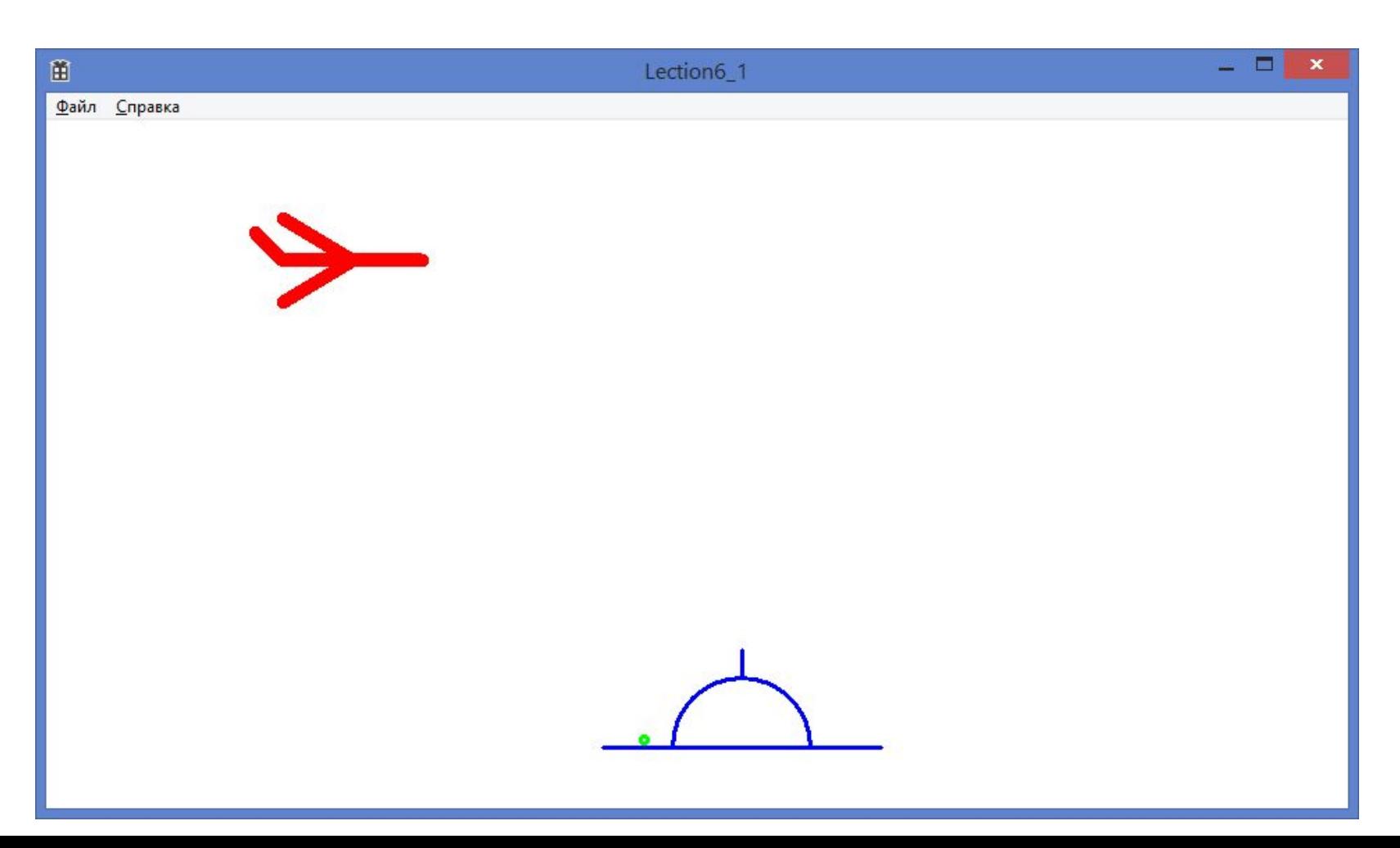

## **Зенитное орудие - отрисовка**

```
 void DrawCannon(HDC hdc) {
    HPEN hPen = CreatePen(PS_SOLID, 3, RGB(0, 0, 255));
    SelectObject(hdc, hPen); 
    MoveToEx(hdc, 400, 450, NULL);
    LineTo(hdc, 600, 450);
    Arc(hdc, 450, 400,550, 500, 550,450, 450, 450);
   int r1 = 50;
   int r2 = 70; 
   int x1 = 500 + (int)(cos(alpha) * r1);
   int x2 = 500 + (int)(cos(alpha) * r2); 
   int y1 = 450 + (int)(sin(alpha) * r1);
   int y2 = 450 + (int)(sin(alpha) * r2); 
   MoveToEx(hdc, x1, y1, NULL);
    LineTo(hdc, x2, y2);
```
}

## **Зенитное орудие - управление**

```
void MoveCannonRight() { 
    if (alpha < M_PI * 1.95)
        alpha += M_PI / 20;
}
```
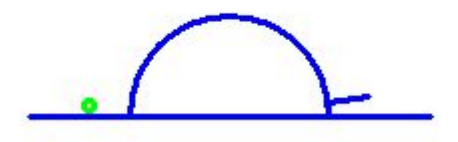

void MoveCannonLeft() { **if (alpha > M\_PI \* 1.05) alpha -= M\_PI / 20;** }

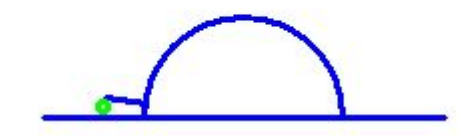

# **Зенитное орудие - выстрел**

#### void ShotCannon() {

**if (bullet\_state != IN\_STOCK)**

**return;** 

**int r2 = 70;**

**int x2 = 500 + (int)(cos(alpha) \* r2);**

**int y2 = 450 + (int)(sin(alpha) \* r2);** 

```
int vr = 10;
int vx = (int)(cos(alpha) * vr);
int vy = (int)(sin(alpha) * vr);
```

```
bullet_x = x2;
bullet_y = y2; 
bullet_vx = vx;
bullet_vy = vy; 
bullet_state = IN_FLIGHT;
```
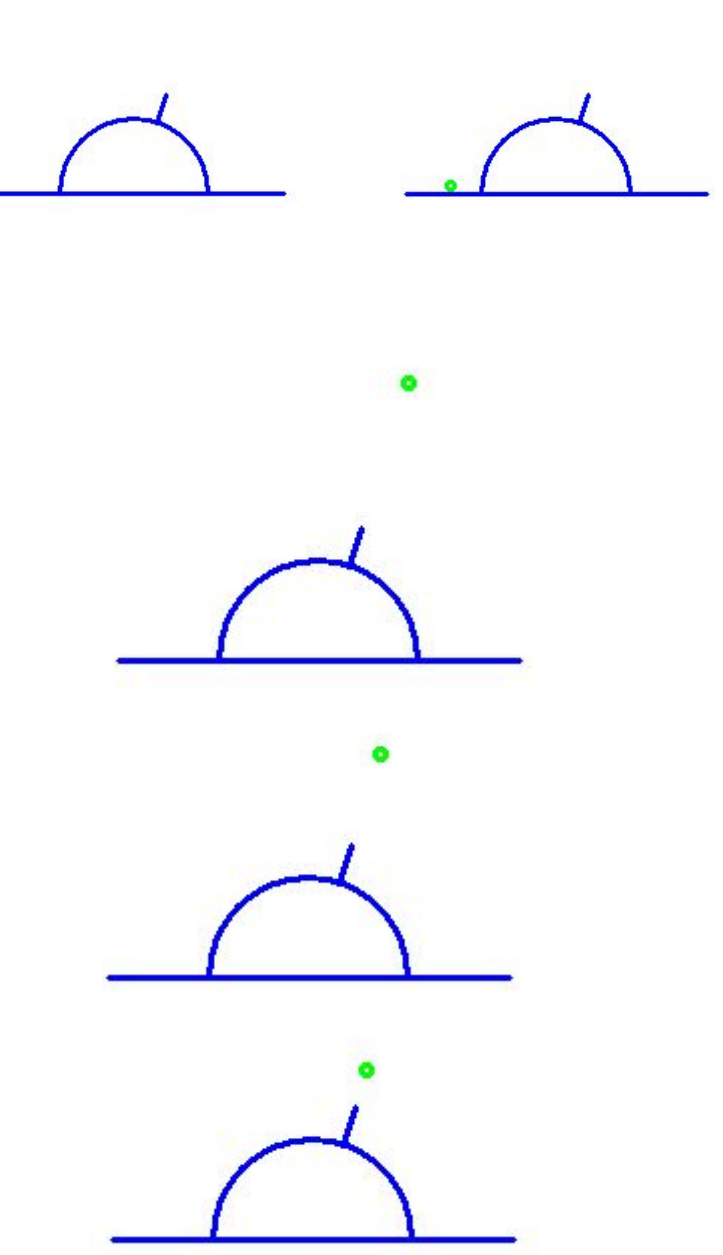

## **Самолет - отрисовка**

```
 void DrawPlane(HDC hdc) {
```

```
HPEN hPen = NULL;
```
}

```
if (plane_state == IN_FLIGHT)
```

```
hPen = CreatePen(PS_SOLID, 10, RGB(255, 0, 0));
```

```
if (plane_state == DESTROYED)
```

```
hPen = CreatePen(PS_SOLID, 10, RGB(255, 255, 0));
SelectObject(hdc, hPen);
```

```
MoveToEx(hdc, plane_x + 50, plane_y, NULL);
LineTo(hdc, plane_x - 50, plane_y);
LineTo(hdc, plane_x - 70, plane_y - 20);
```

```
MoveToEx(hdc, plane_x - 50, plane_y + 30, NULL);
LineTo(hdc, plane_x, plane_y);
LineTo(hdc, plane_x - 50, plane_y - 30);
```
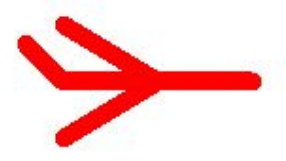

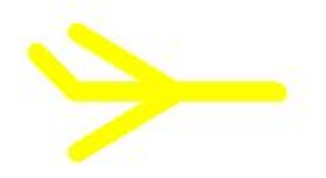

## **Самолет – проверка попадания в**

int InsidePlane(int plane\_x, int plane\_y, int x, int y) { **if (x < plane\_x - 50) return 0; if (x > plane\_x + 50) return 0; if (y < plane\_y - 20) return 0; if (y > plane\_y + 20) return 0; return 1;**

}

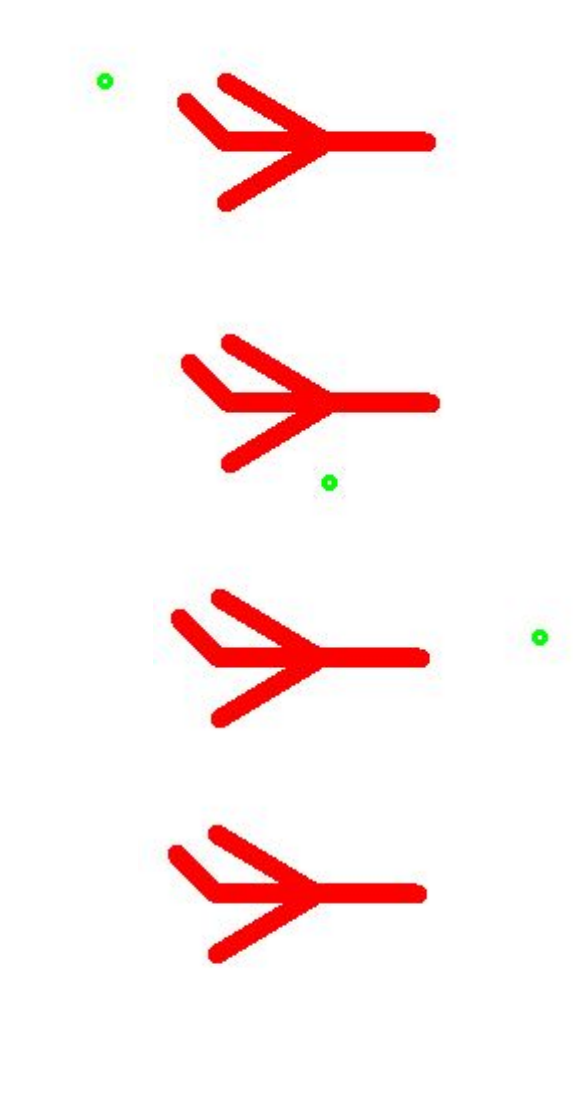

### **Самолет – перемещение и уничтожение**

void MovePlane() { **plane\_x += plane\_vx; plane\_y += plane\_vy;** }

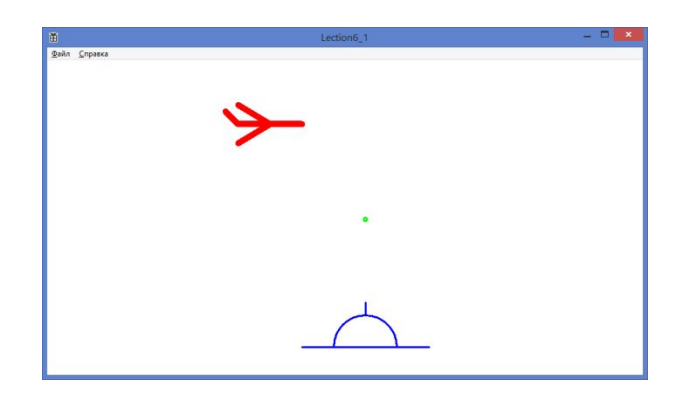

```
void DestroyPlane() {
    plane_state = DESTROYED;
}
```
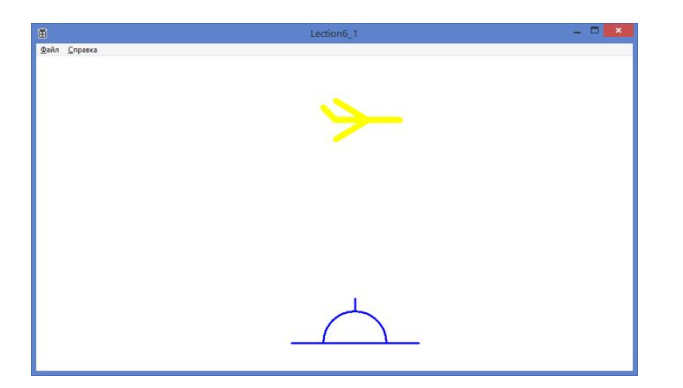

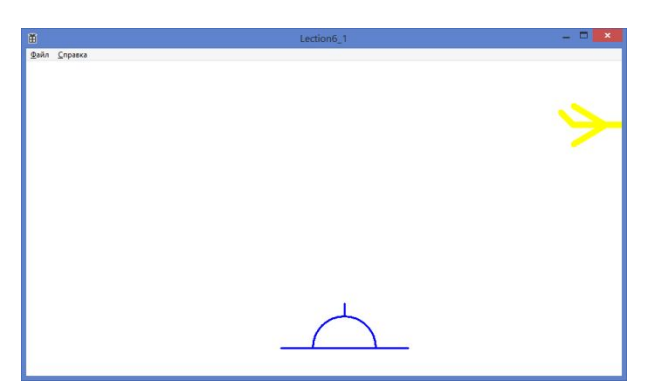

#### **Пуля – отрисовка, перемещение и уничтожение**

```
 void DrawBullet(HDC hdc) {
```

```
if (bullet_state == DESTROYED)
```
**return;**

```
HPEN hPen = CreatePen(PS_SOLID, 3, RGB(0, 255, 0));
SelectObject(hdc, hPen);
Ellipse(hdc, bullet_x - 3, bullet_y - 3, bullet_x + 3, bullet_y + 3);
```

```
 void MoveBullet() {
    bullet_x += bullet_vx;
    bullet_y += bullet_vy;
}
```
}

```
void DestroyABullet() {
    bullet_state = DESTROYED;
}
```
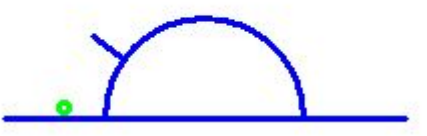

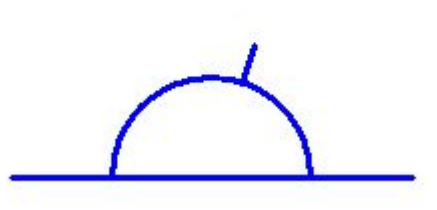

### **Пуля – проверка контакта пули и самолета**

void CheckContact() {

**}** 

}

**if (bullet\_state == IN\_FLIGHT**

**&& InsidePlane(plane\_x, plane\_y, bullet\_x, bullet\_y)) {**

**DestroyPlane(); DestroyABullet();**

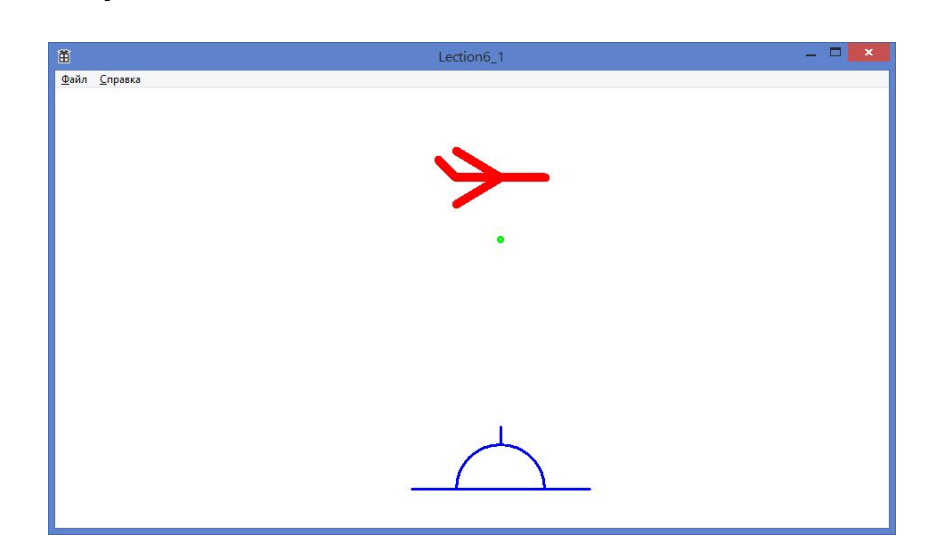

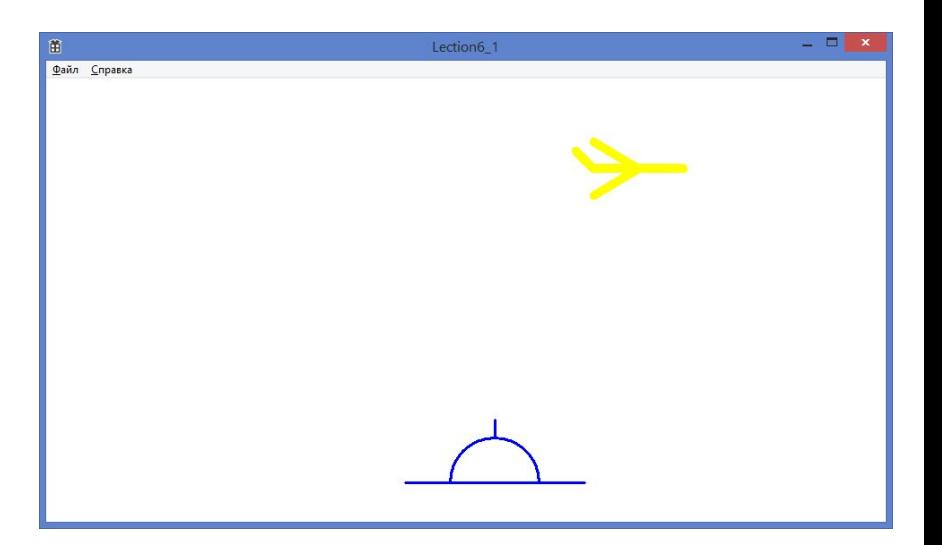

## **Версия 2.0: Стреляем очередями**

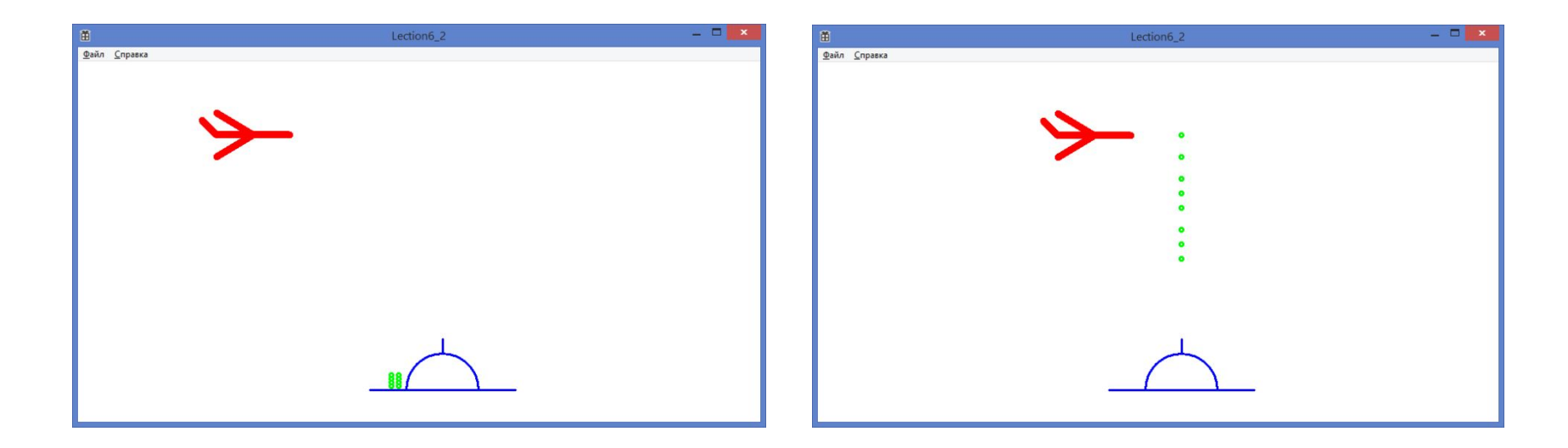

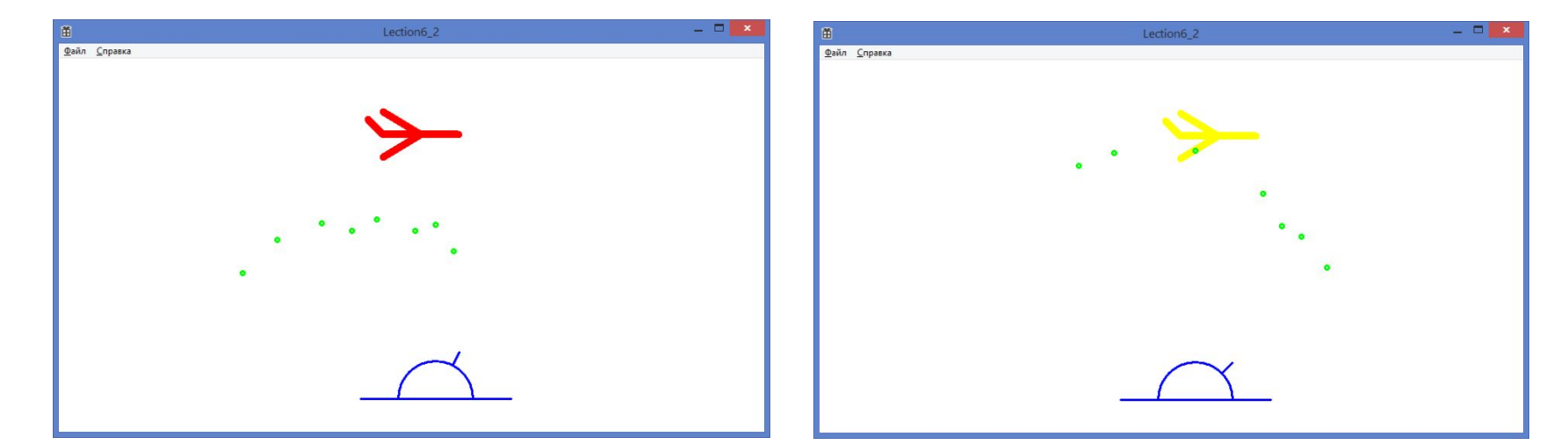

# Домашнее задание

- 1. Собрать и заставить работать код А) Отрисовки самолета Б) Ручного управления перемещением В) перемещения самолета по таймеру
- 2. \*\*\* Собрать игрушку из того, что есть в слайдах
- 3. \*\*\* Поиграться с получившимся кодом – изменить параметры, добавить функционал

# Источники информации

**• Virtual-Key Codes -** 

**https://msdn.microsoft.com/ru-ru/library/wi ndows/desktop/dd375731%28v=vs.85%29.as px**

- **• Работа с таймером** http://frolov-lib.ru/books/bsp.old/v11/ch7.ht m
- Google.com